## 非会員でのお申込み方法について

非会員でのお申込みの場合も、システムの都合上、新規会員登録を行う必要があります。 以下の手順に従ってお手続きをお願いします。

1. ホームページの 「②非会員、新規会員登録はこちら」をクリックし必要事項を入力して ください。各種規約等に同意いただきましたら 「同意して次へ」をクリック

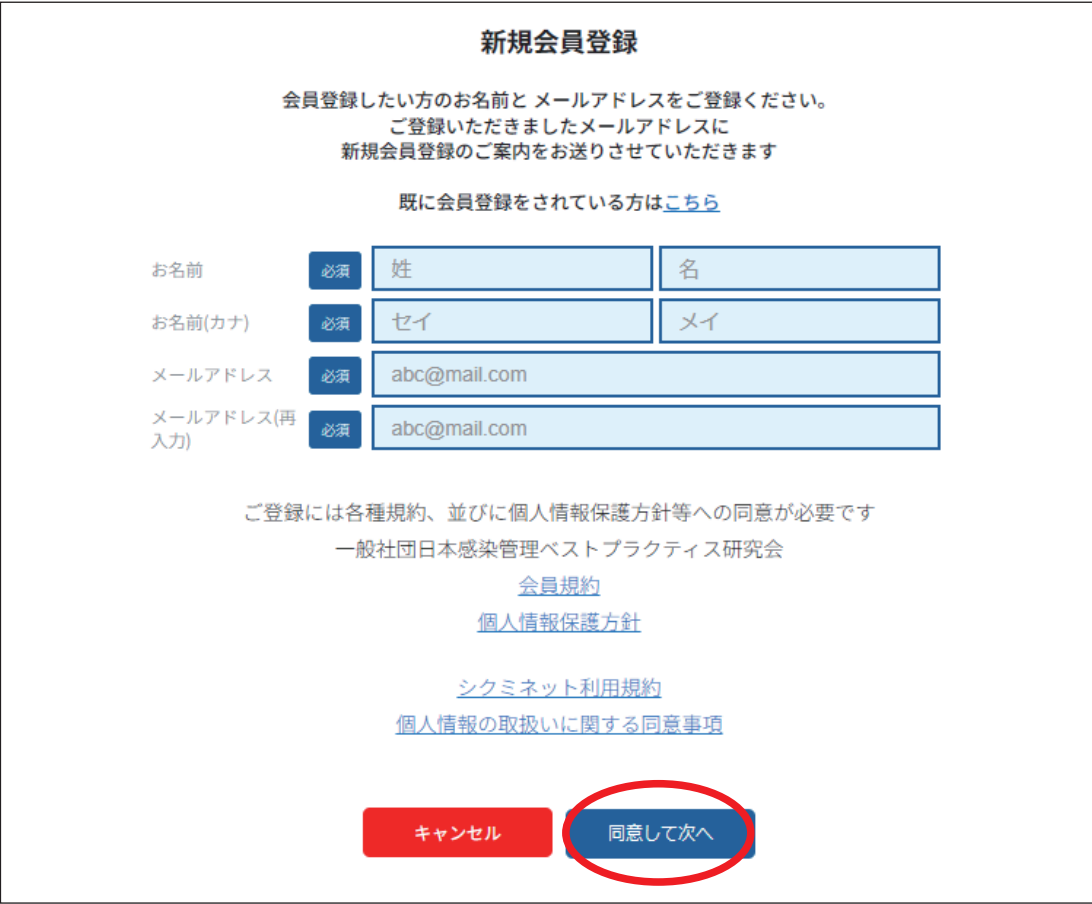

2. 下記の画面が出たら「送信」をクリックし、メーラーをご確認ください

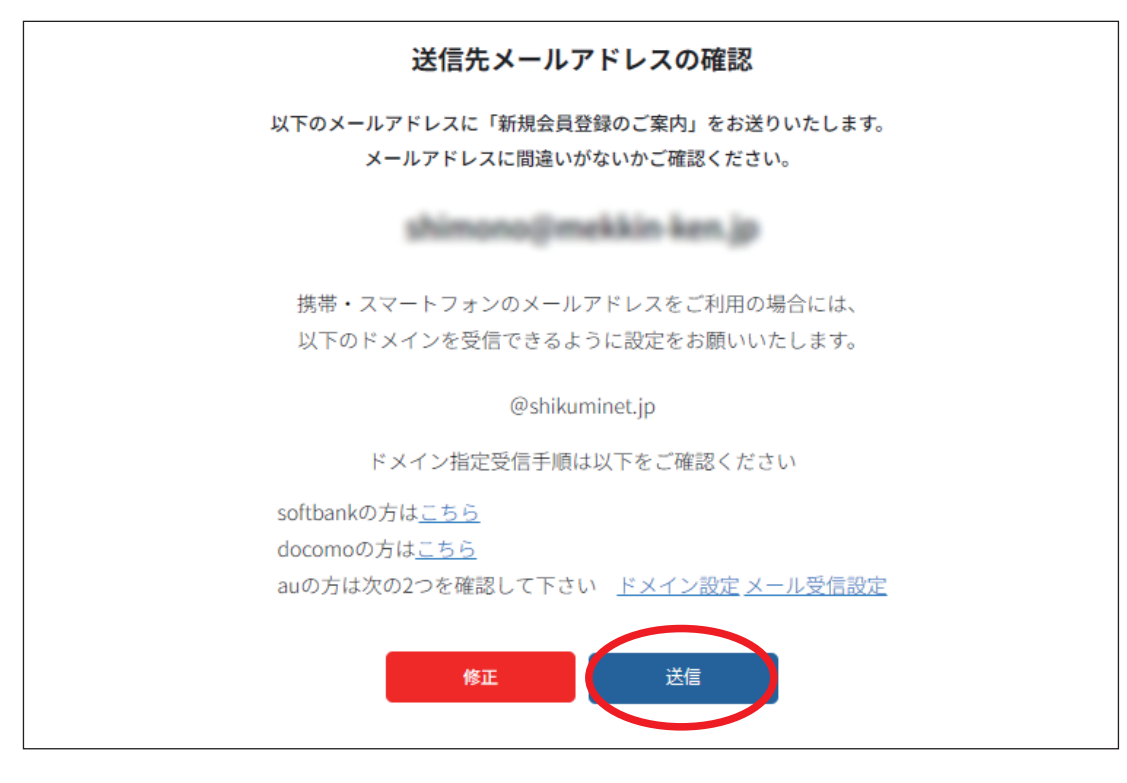

3. メールに記載された 「会員登録ページ」のURLをクリックすると下記の画面が表示されます 非会員をチェックし「次へ」をクリック

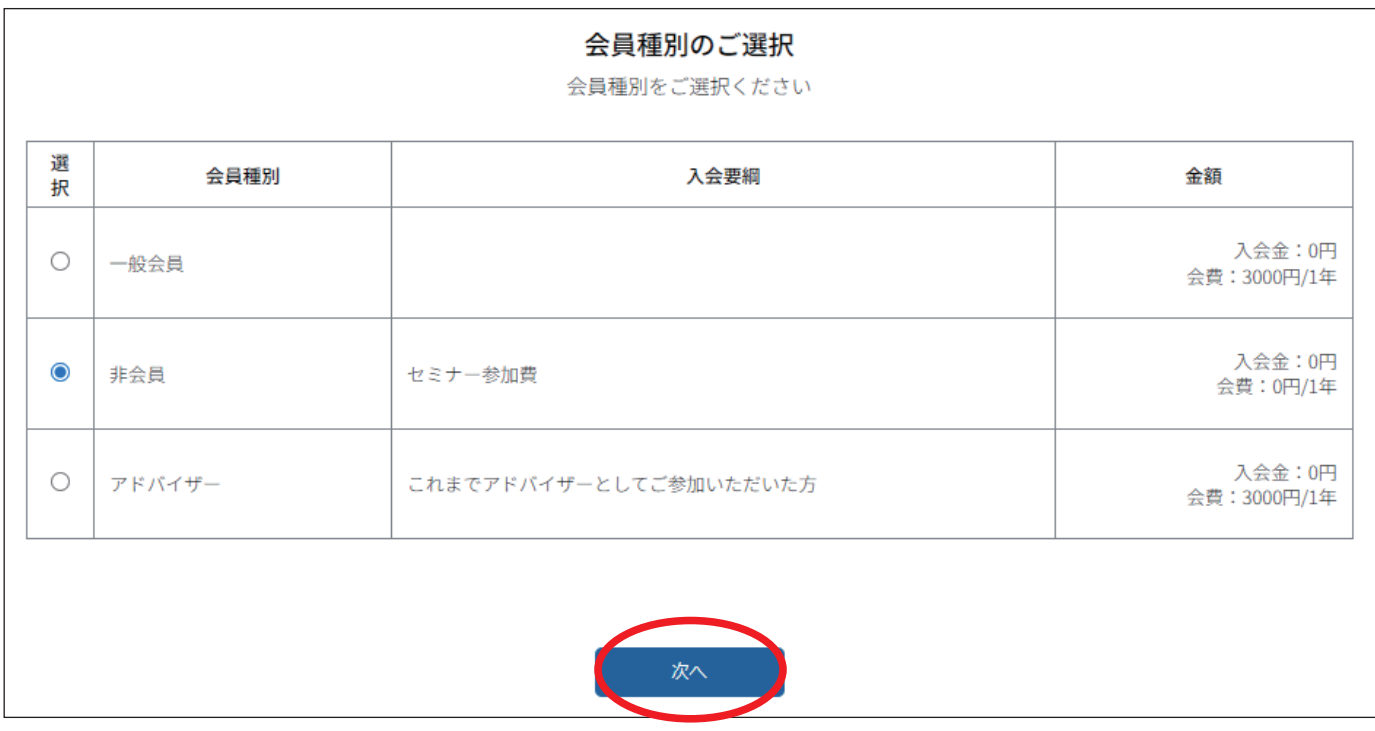

4. 下記の画面が表示されますのでそのまま「次へ」をクリック

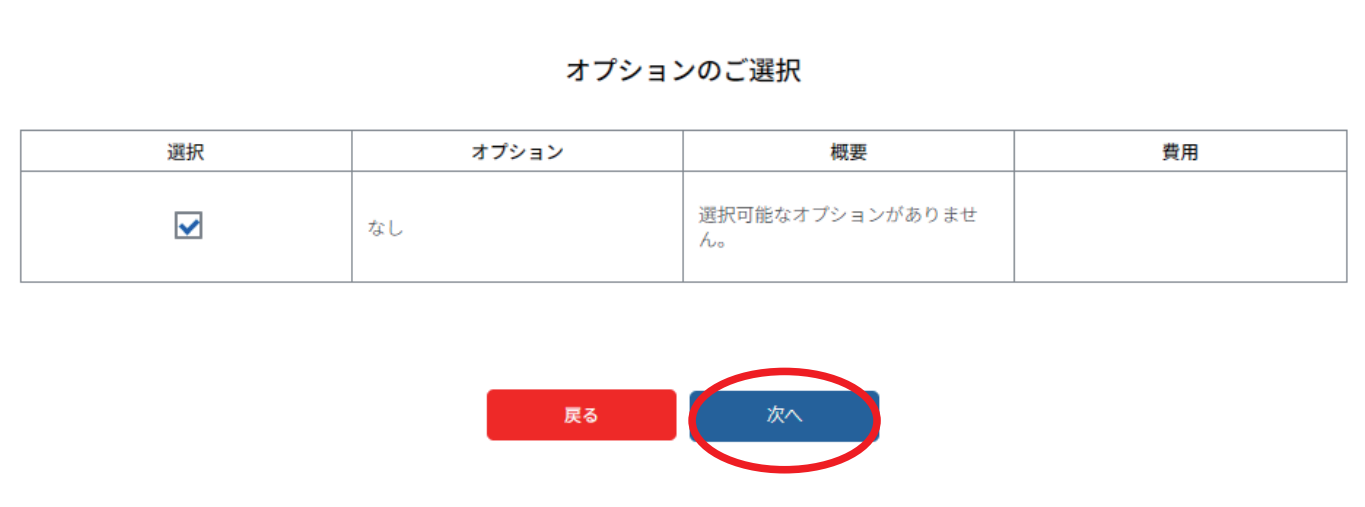

5. 必須項目を入力して 「次へ」をクリック

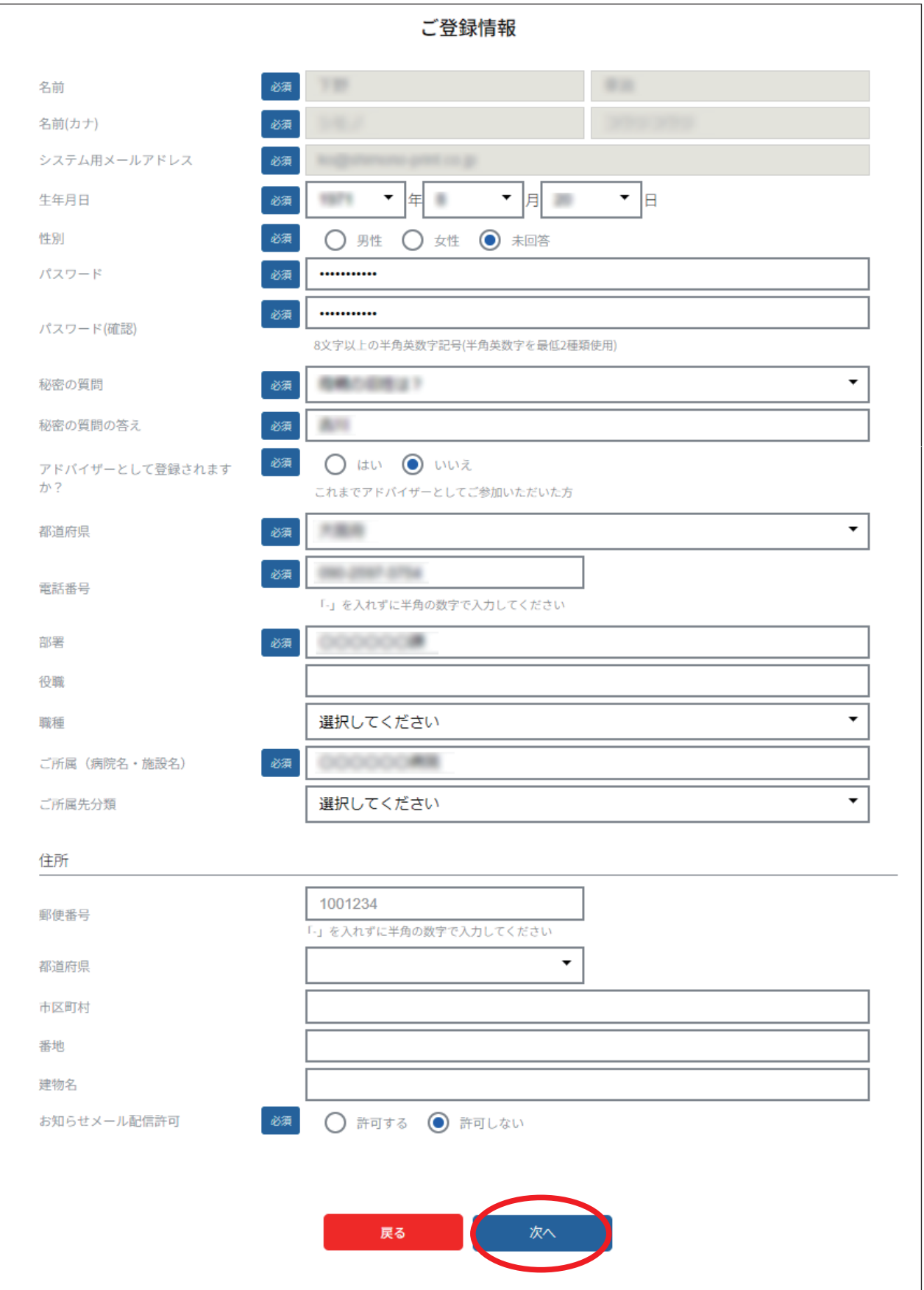

6. 新規会員登録申請の受付メールが届きますので、承認されるまでお待ちください。 承認されるまでに1日程度かかります。

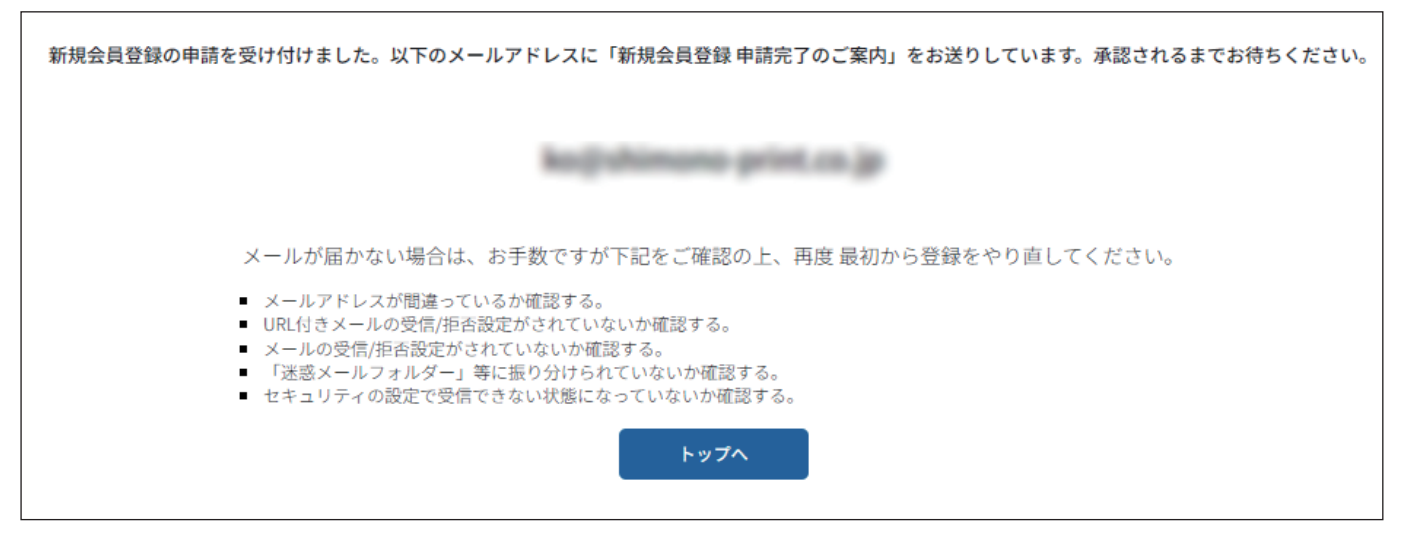

7. 承認後にメールが届きますので、メールに記載のログイン URLをクリックし、

「イベント情報」をクリックしてください。

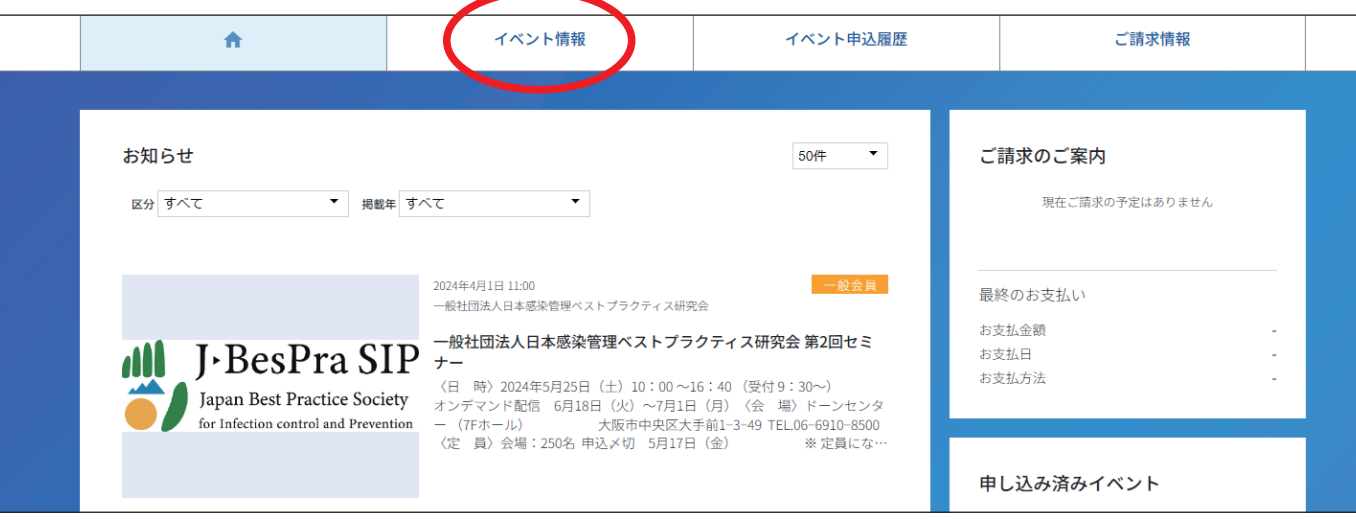

8. セミナーの欄をクリックしてください

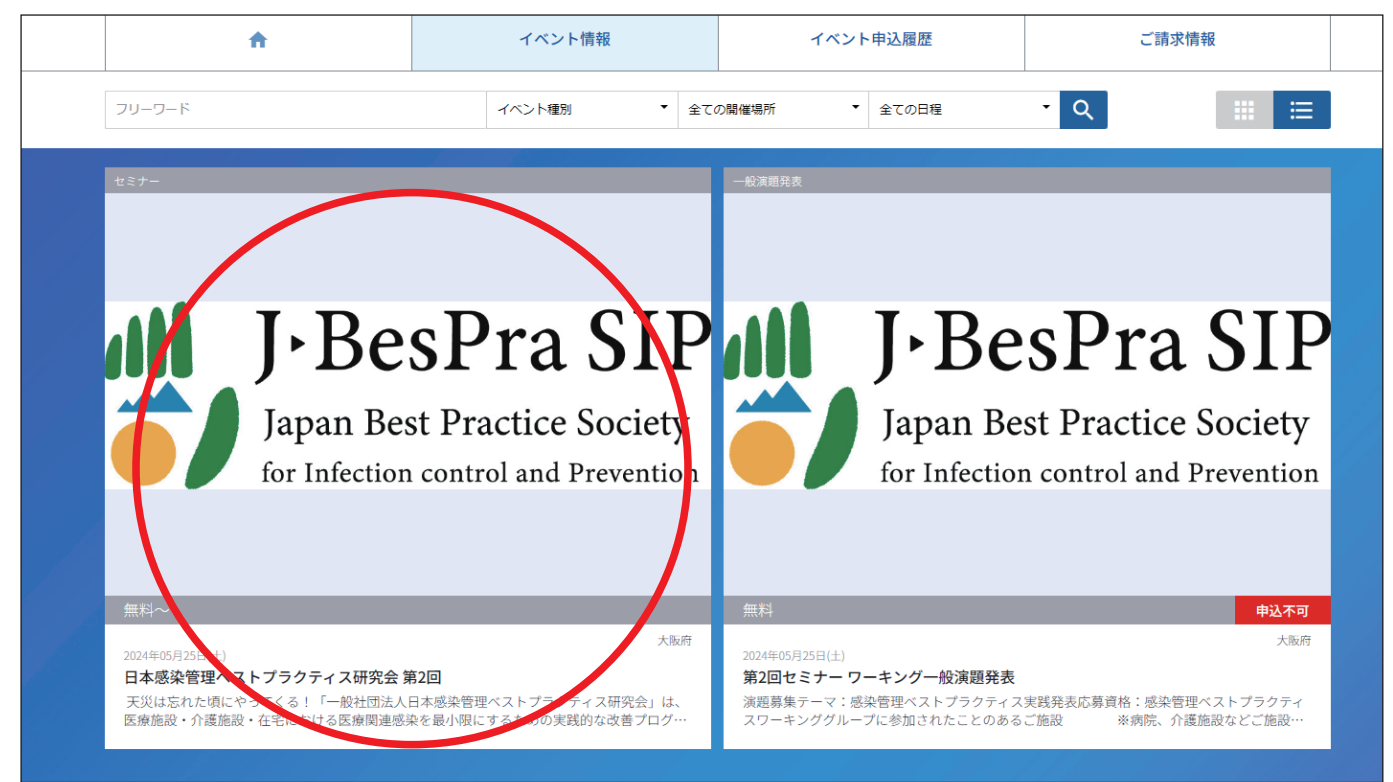

9. 次ページの下部に表示されます「非会員参加」の「申込はこちら」より、 画面の指示に従い決済のお手続きをお願いします

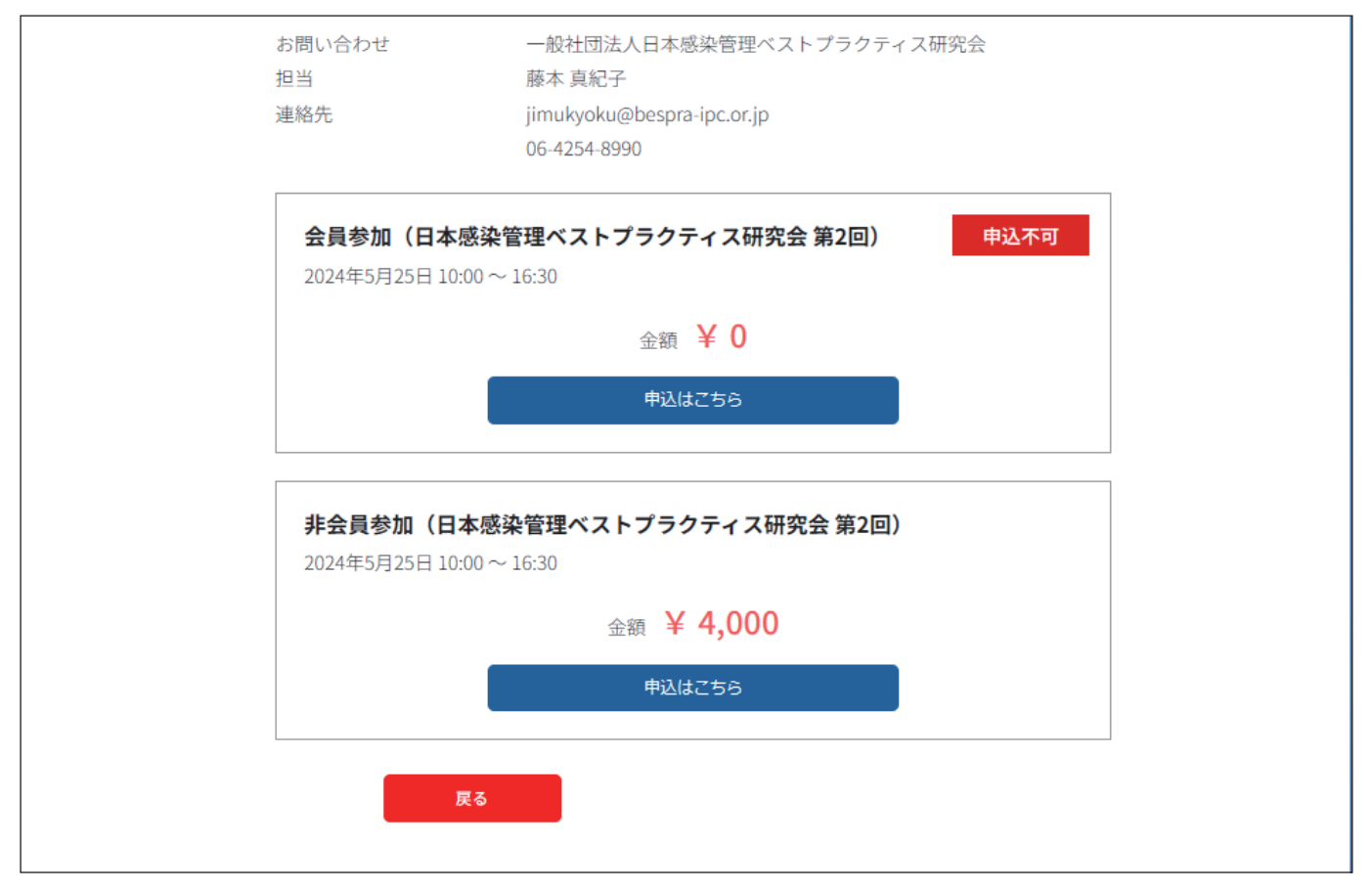